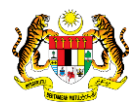

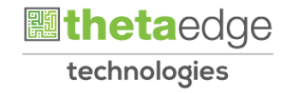

# SISTEM PERAKAUNAN AKRUAN KERAJAAN NEGERI (iSPEKS)

## USER MANUAL

# Terimaan Penjualan Aset (Akaun Belum Terima)

Untuk

## JABATAN AKAUNTAN NEGARA MALAYSIA

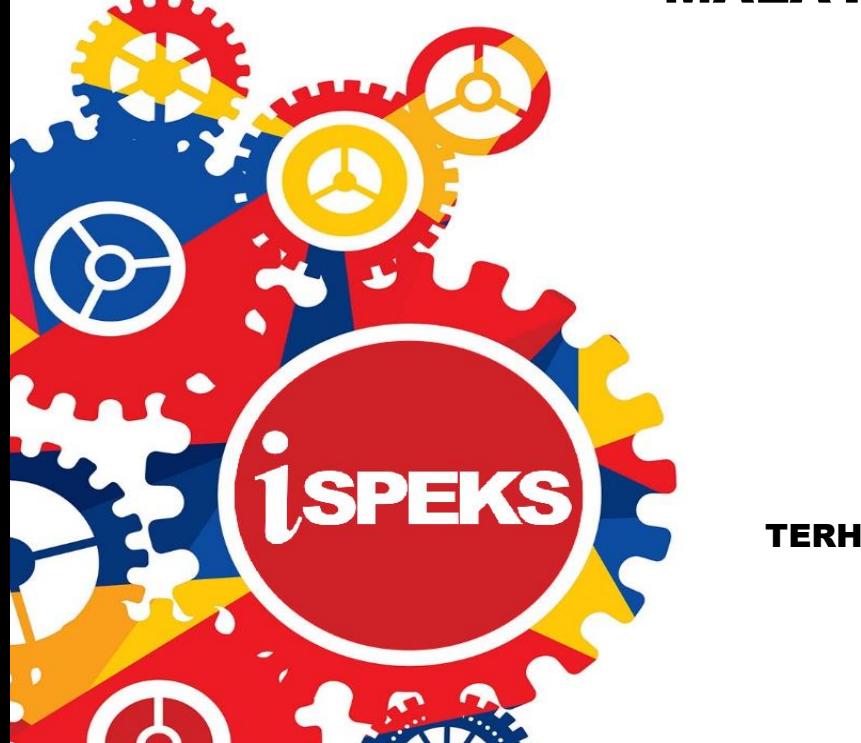

**TERHAD** 

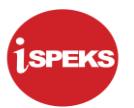

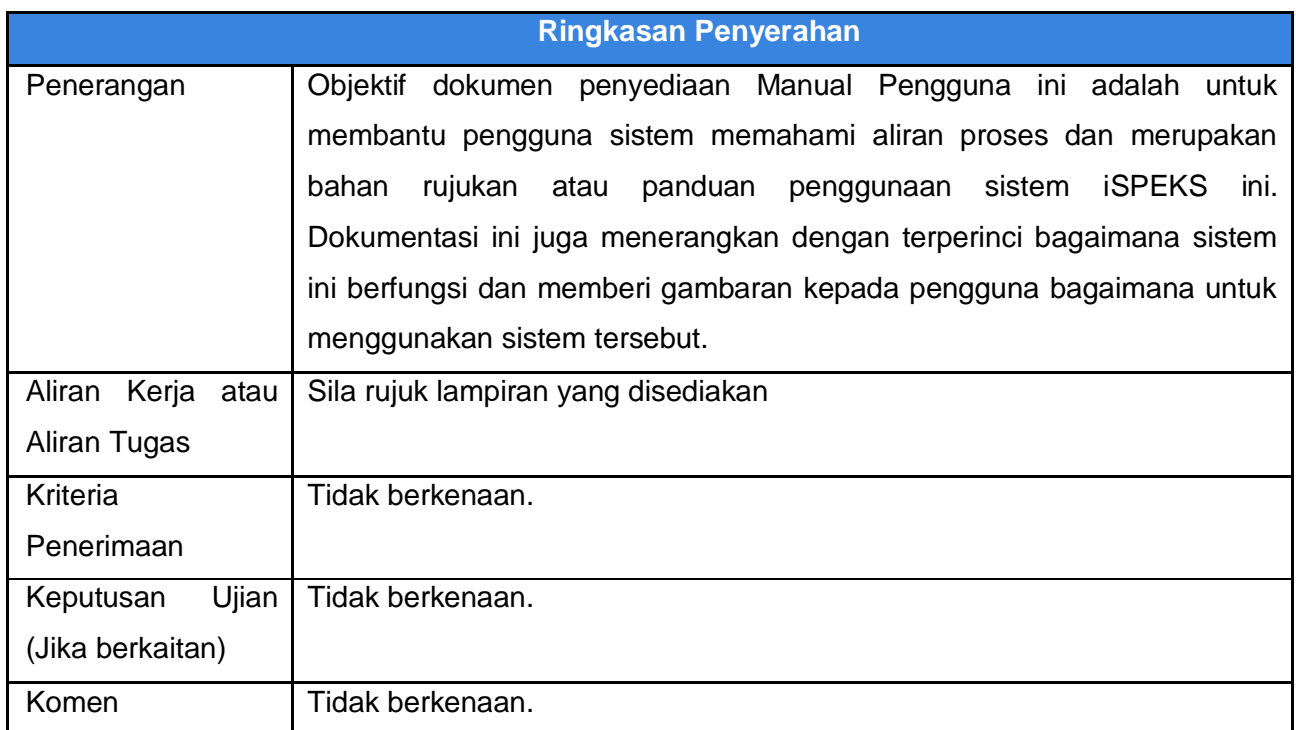

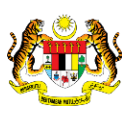

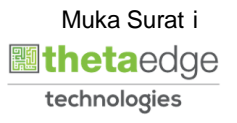

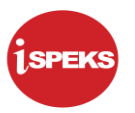

## **Pentadbiran dan Pengurusan Dokumen**

#### **Semakan Dokumen**

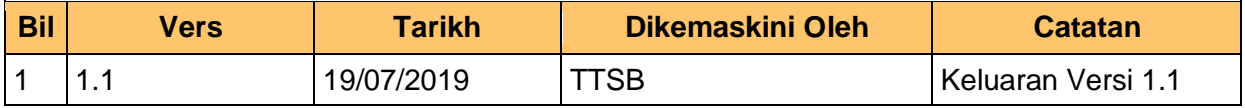

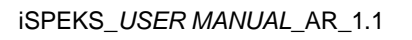

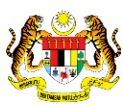

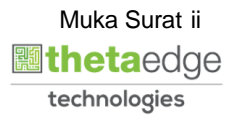

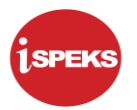

## **ISI KANDUNGAN**

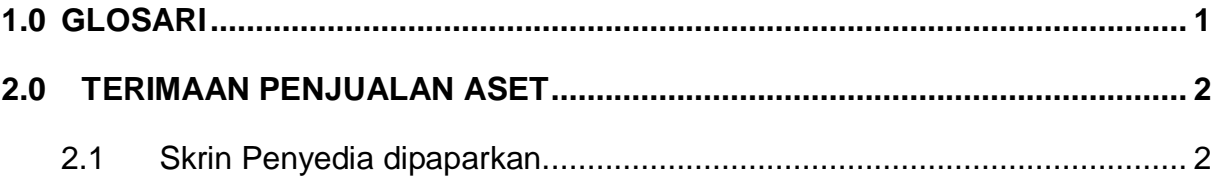

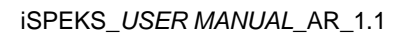

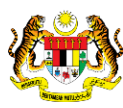

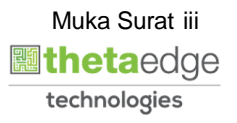

### <span id="page-4-0"></span>**1.0 GLOSARI**

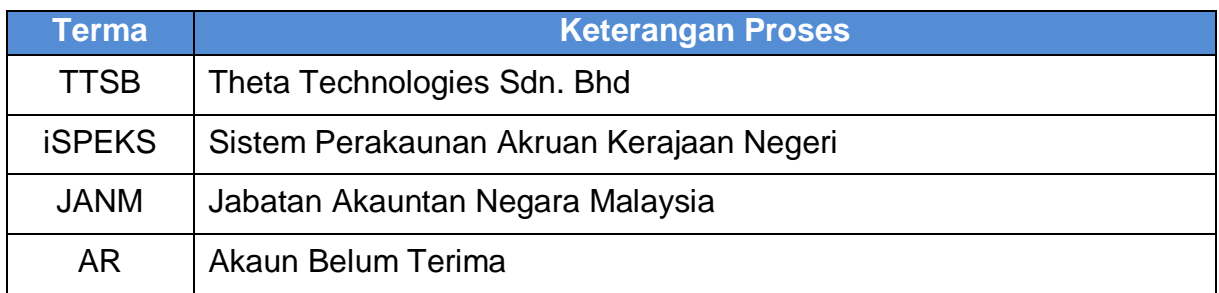

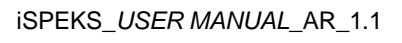

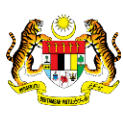

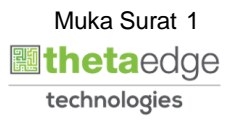

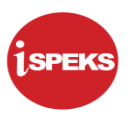

### <span id="page-5-1"></span><span id="page-5-0"></span>**2.0 TERIMAAN PENJUALAN ASET**

#### **2.1 Skrin Penyedia dipaparkan.**

**1. Skrin Log Masuk dipaparkan.**

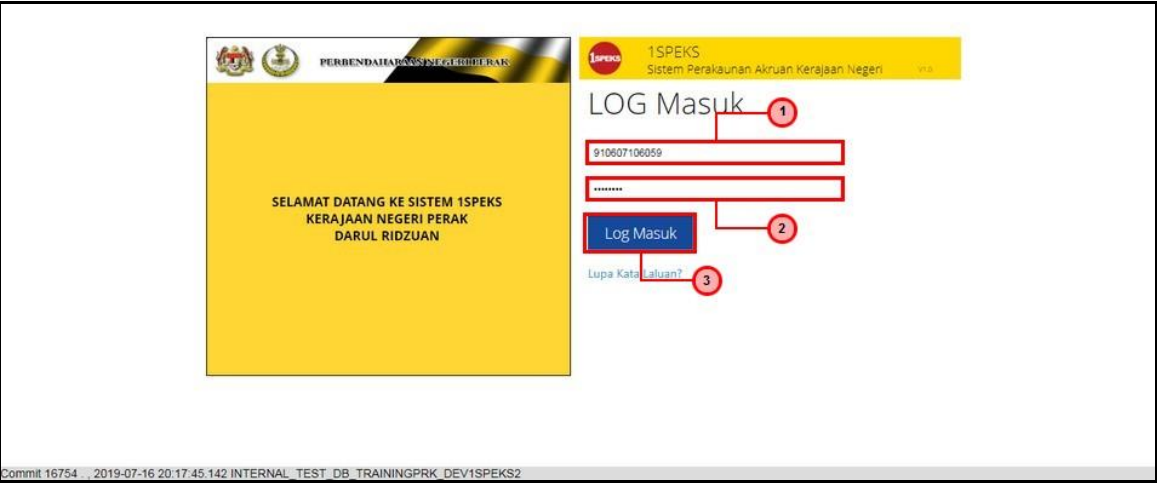

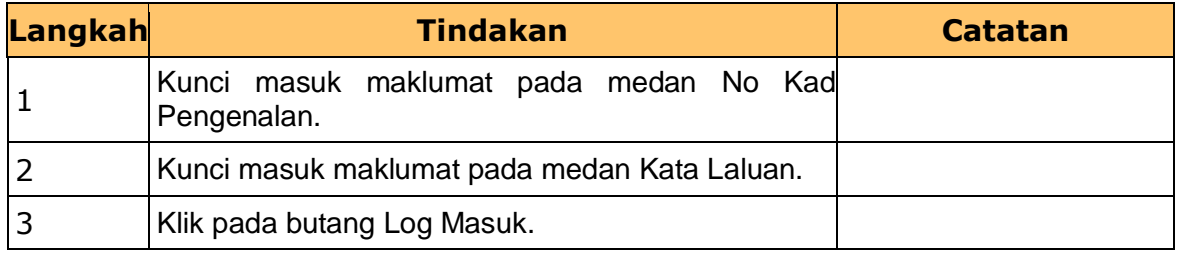

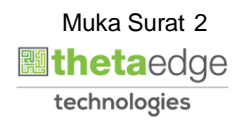

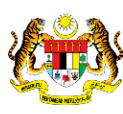

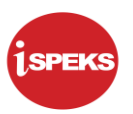

#### **2. Skrin Senarai Tugasan UMUM dipaparkan.**

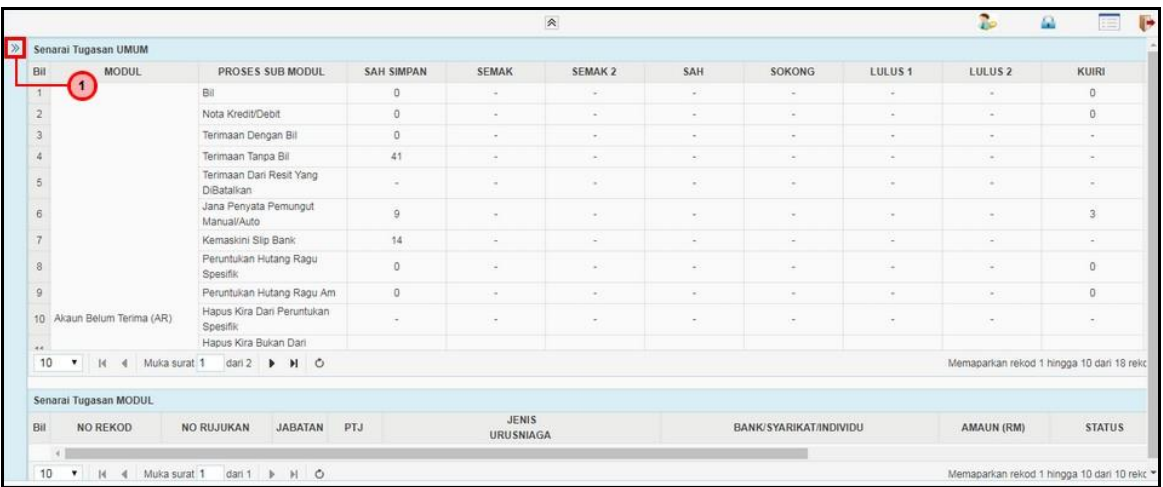

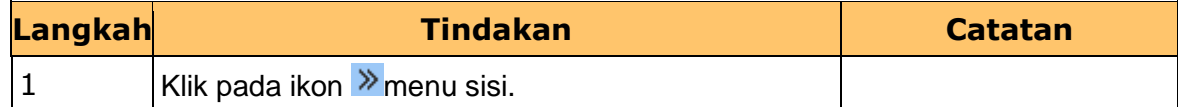

#### **3. Skrin menu sisi dipaparkan.**

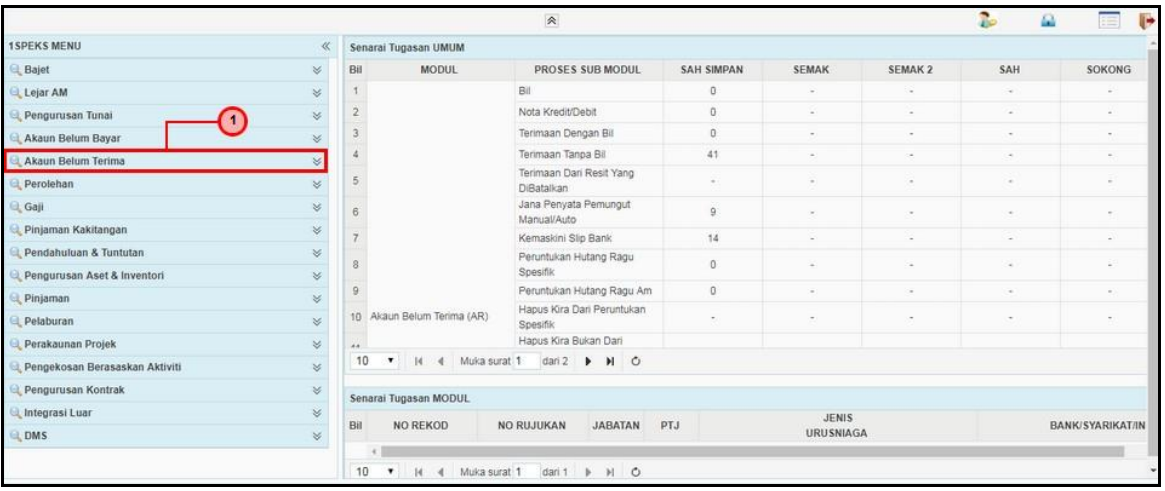

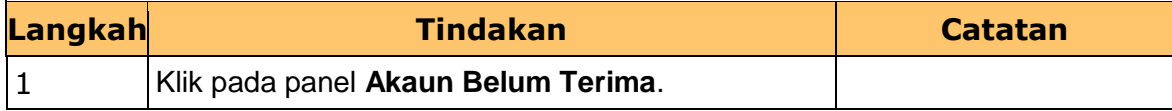

#### **4. Skrin menu sisi dipaparkan.**

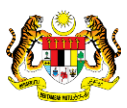

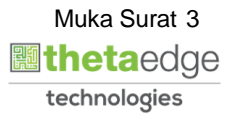

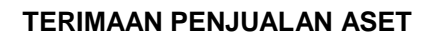

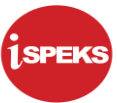

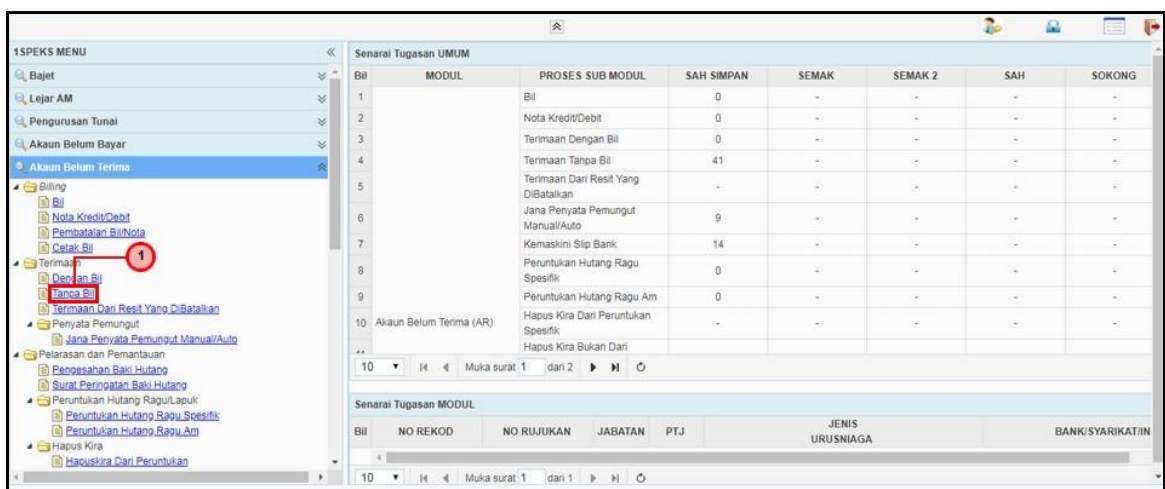

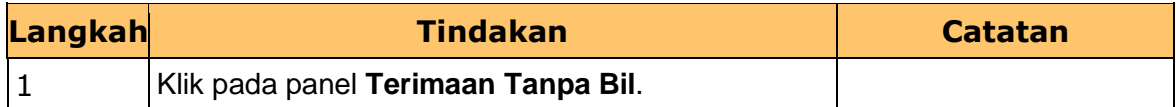

## **5. Skrin rekod baru dipaparkan.**

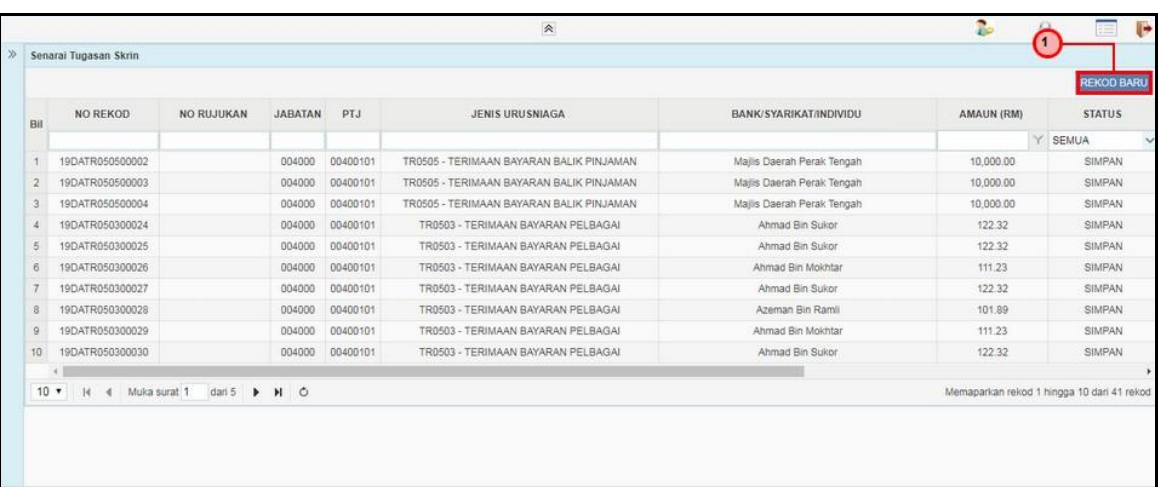

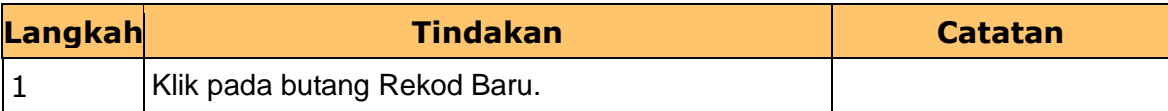

#### **6. Skrin Maklumat Terimaan dipaparkan.**

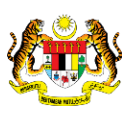

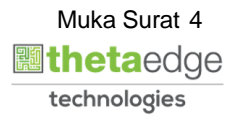

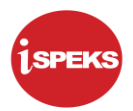

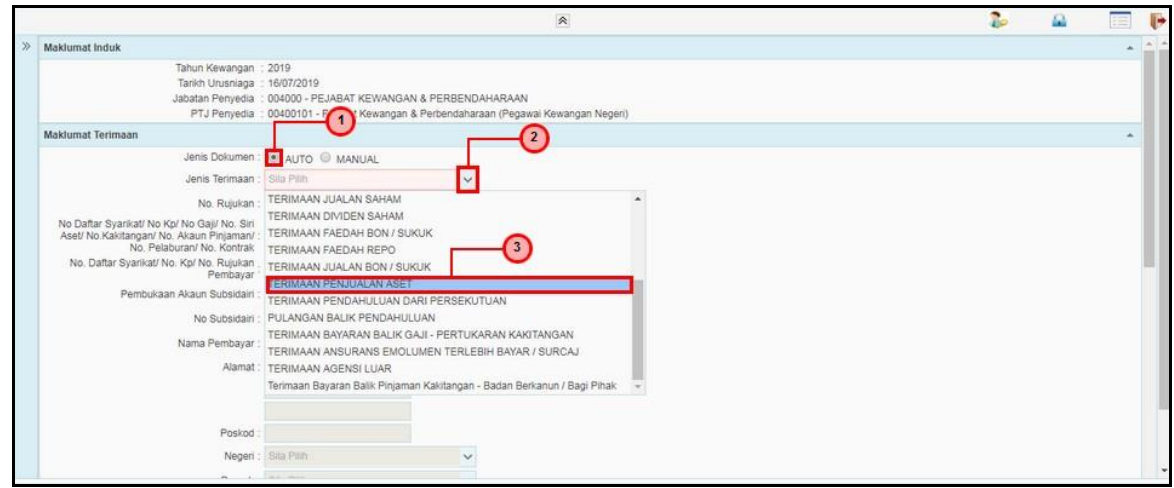

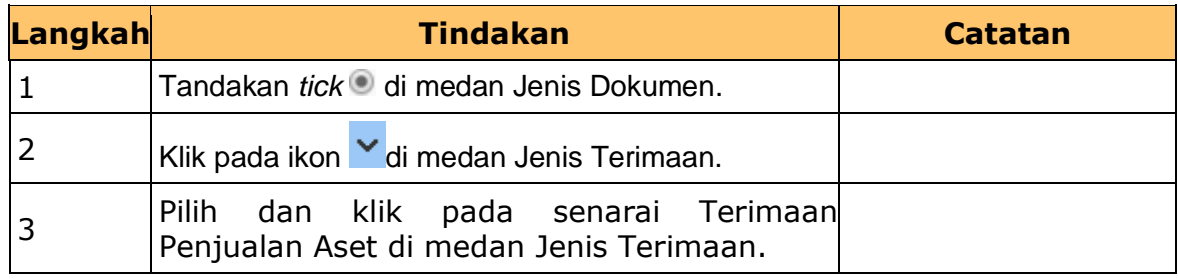

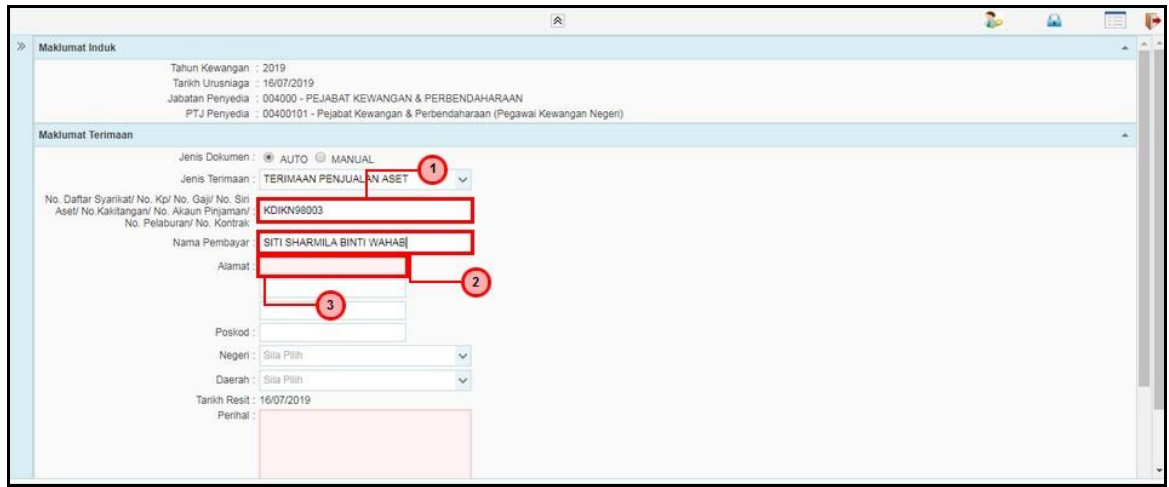

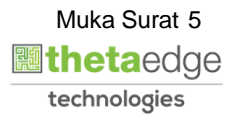

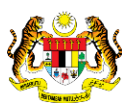

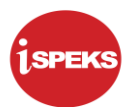

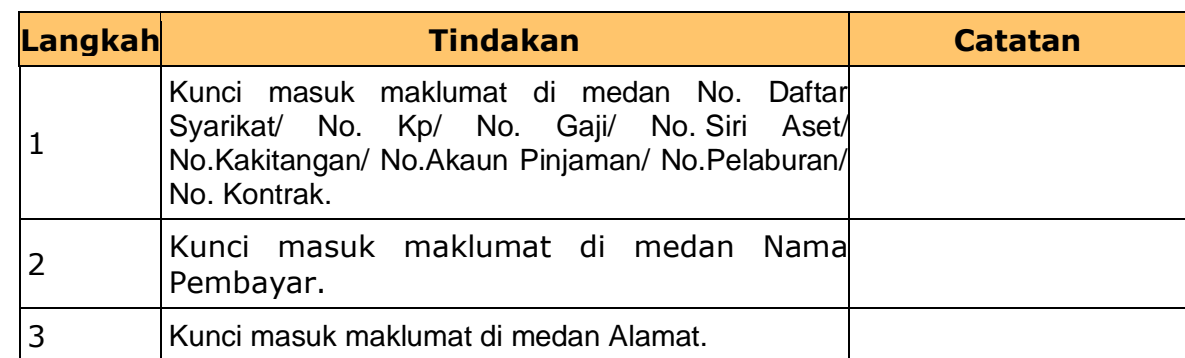

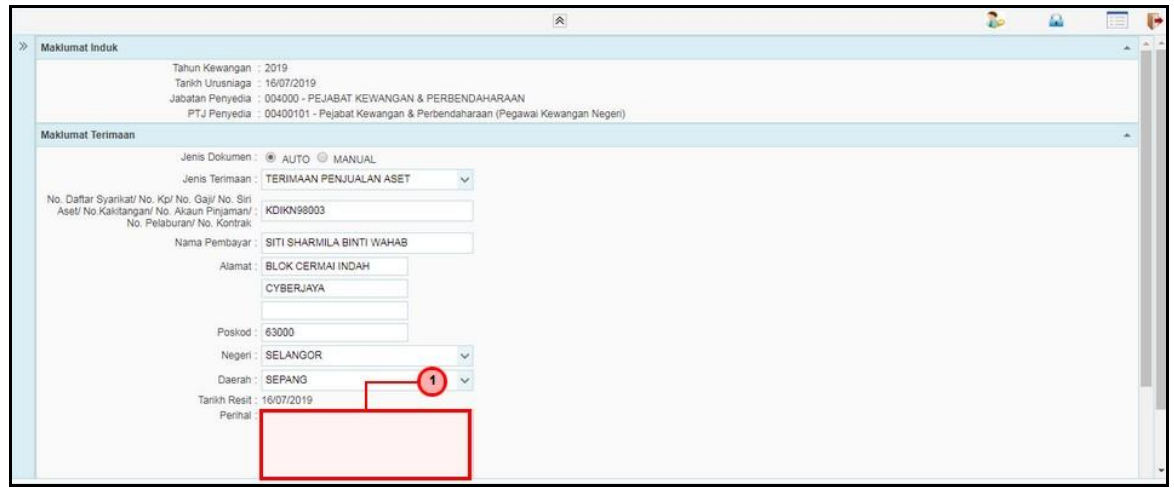

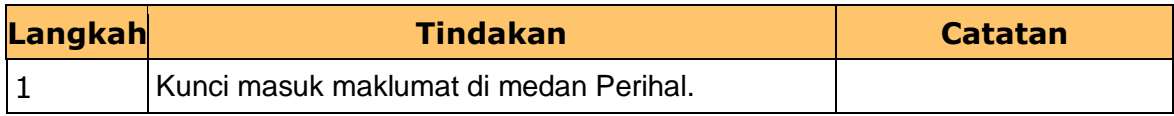

### **9. Skrin Maklumat Terimaan dipaparkan.**

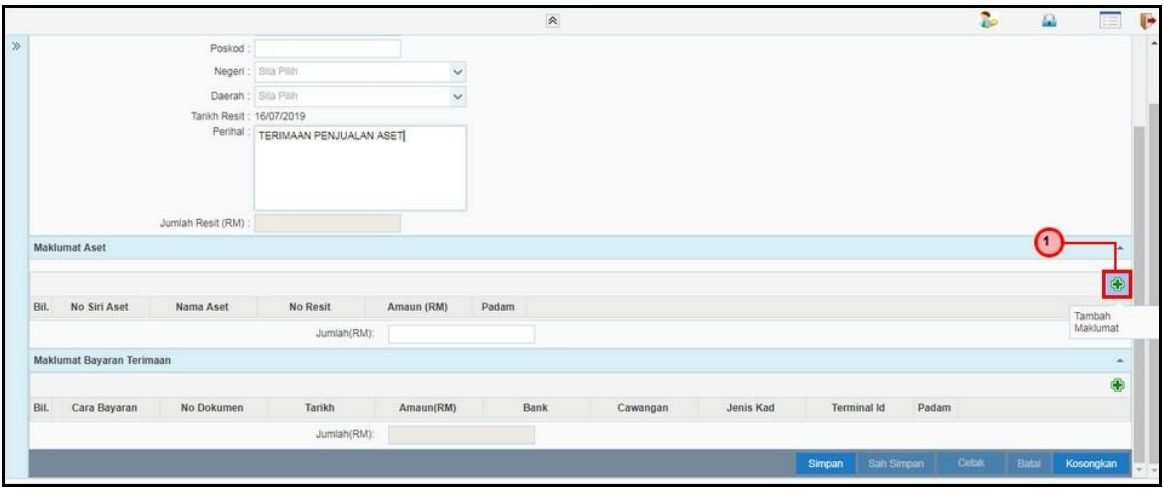

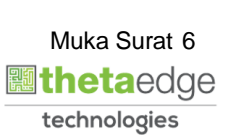

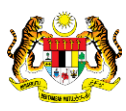

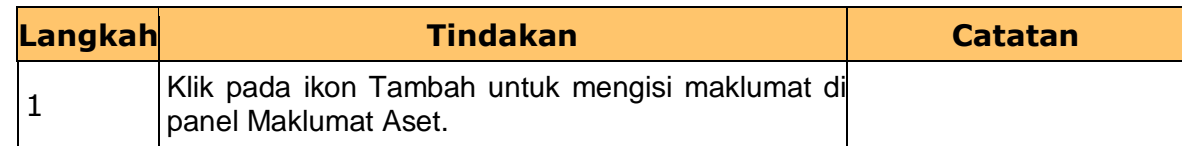

**.**

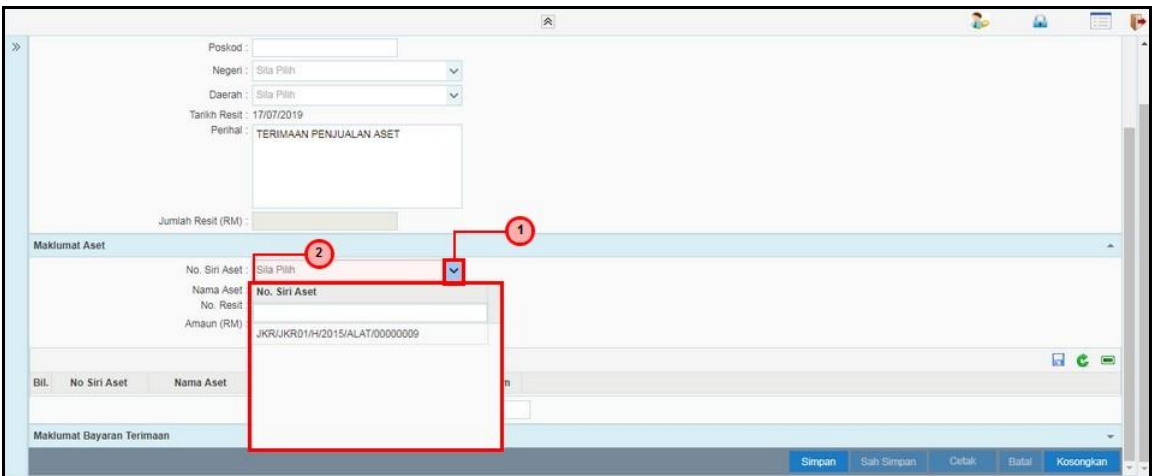

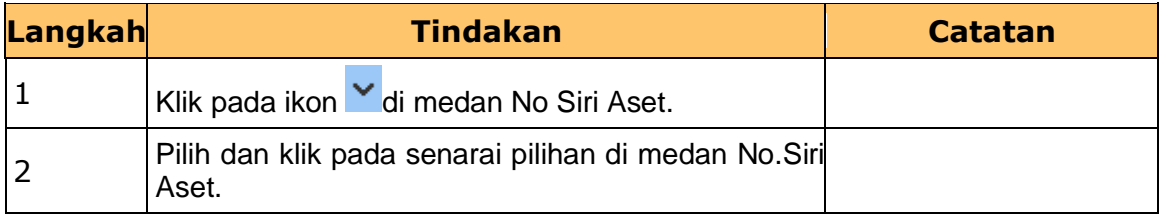

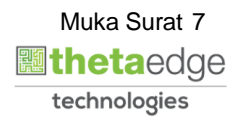

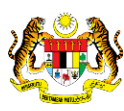

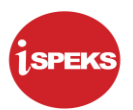

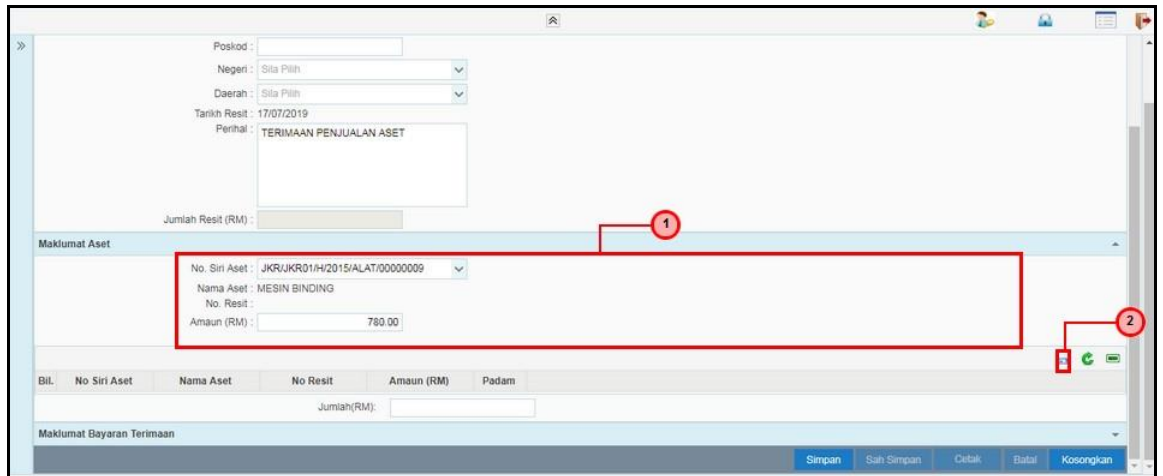

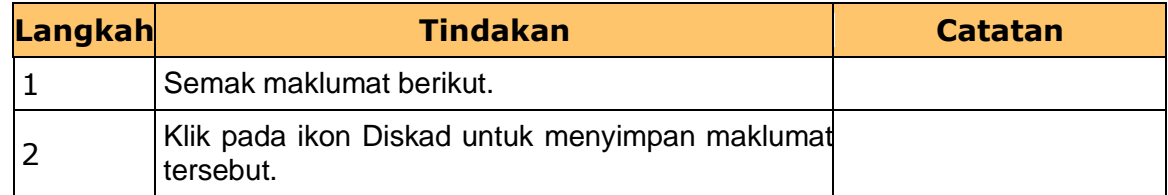

#### **12 Skrin Maklumat Terimaan dipaparkan.**

#### **.**

**.**

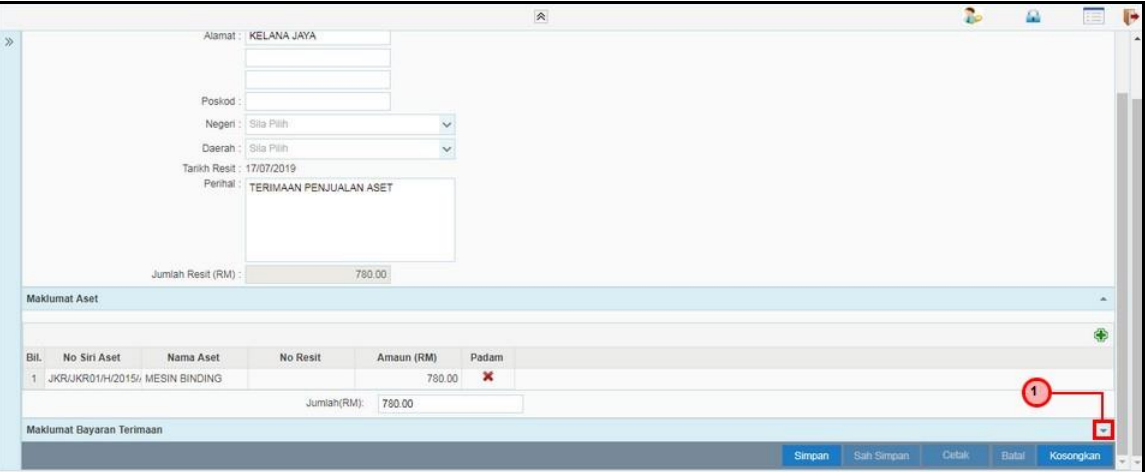

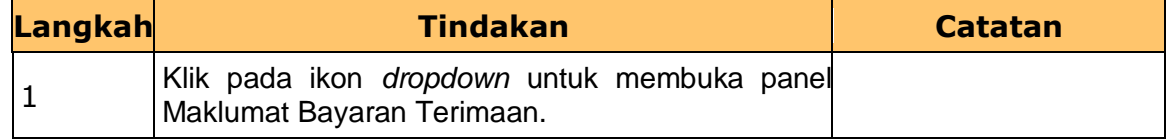

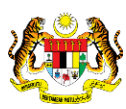

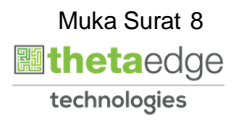

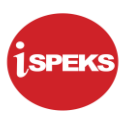

**.**

**.**

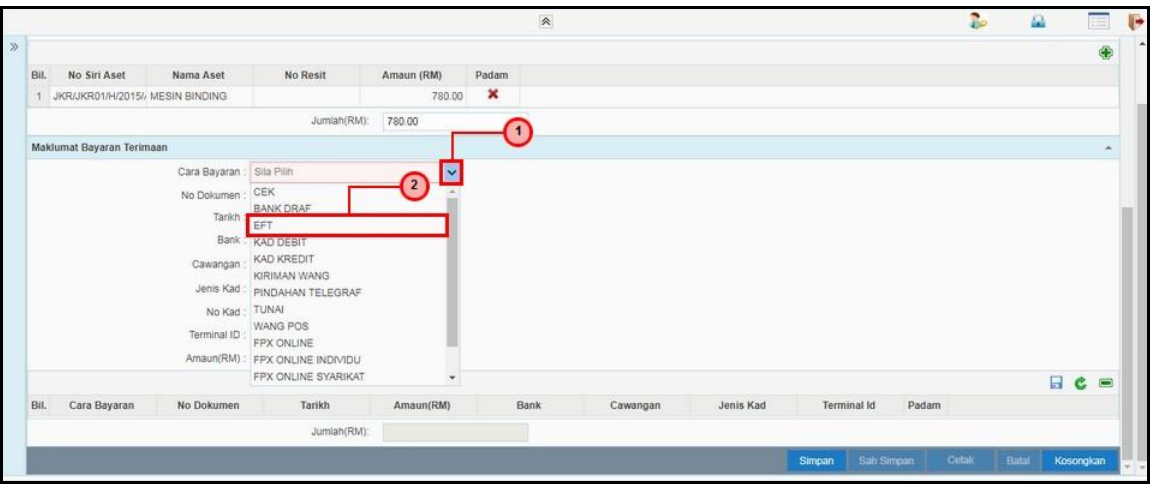

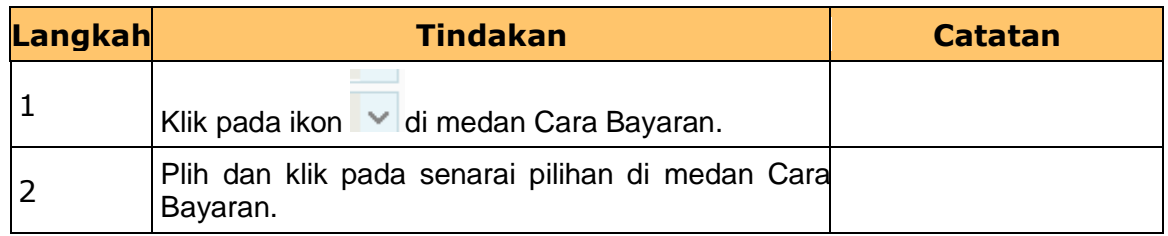

#### **14 Skrin Maklumat Terimaan dipaparkan.**

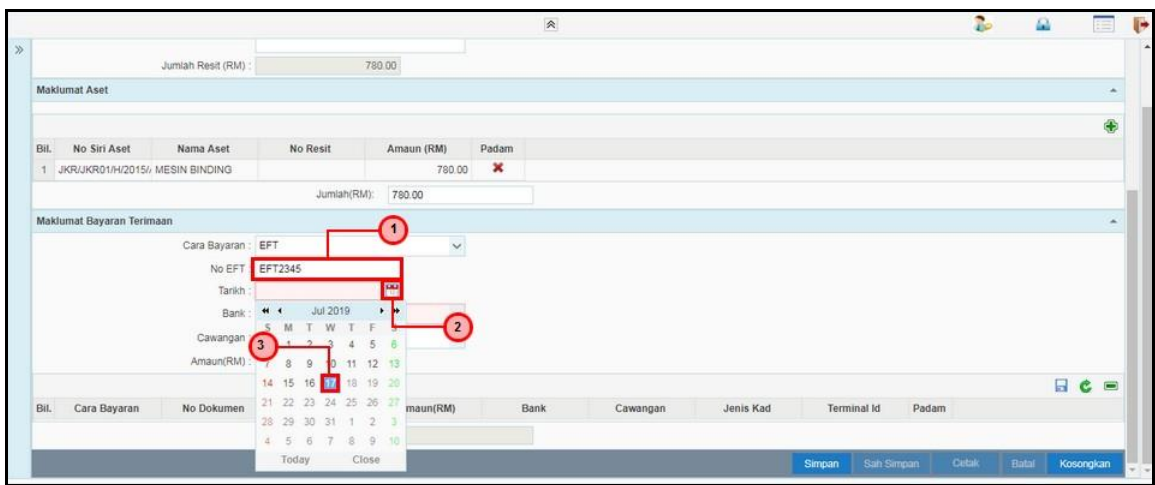

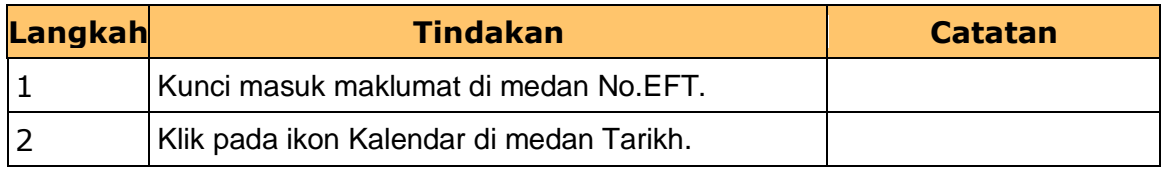

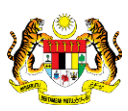

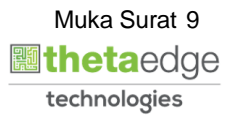

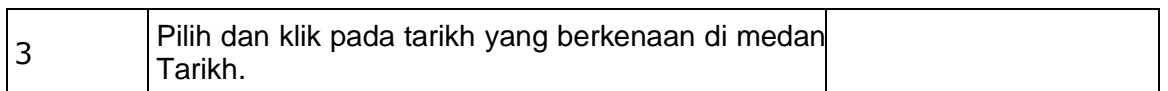

**.**

**.**

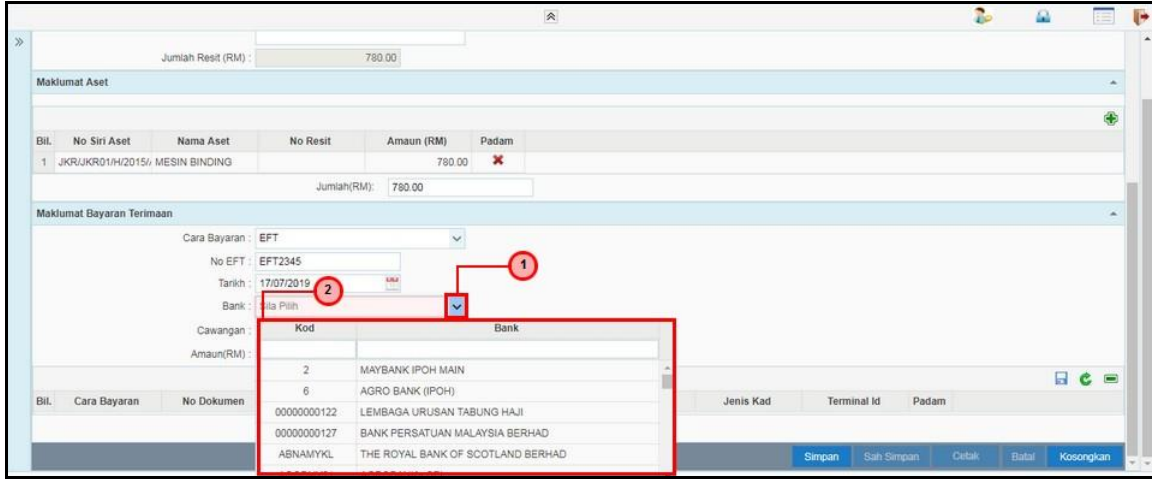

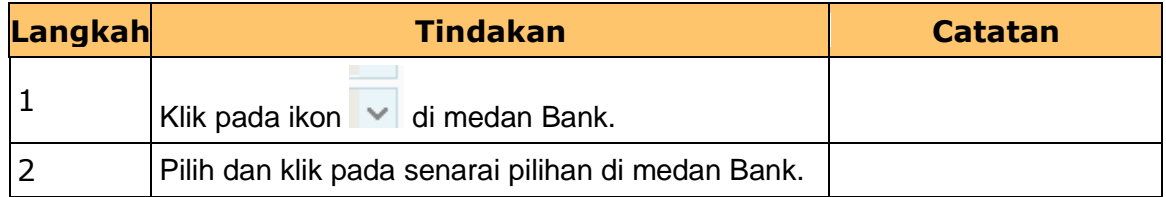

#### **16 Skrin Maklumat Terimaan dipaparkan.**

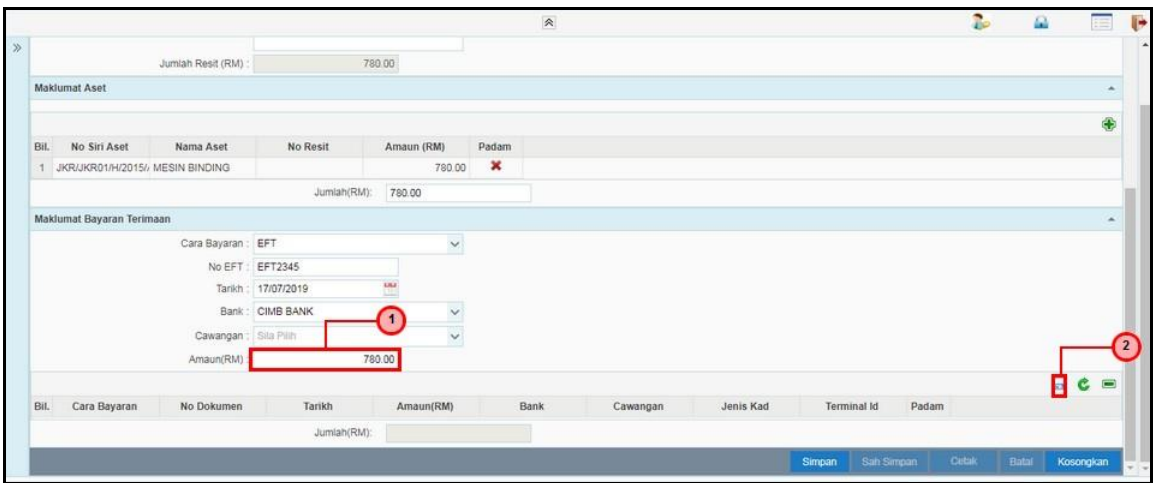

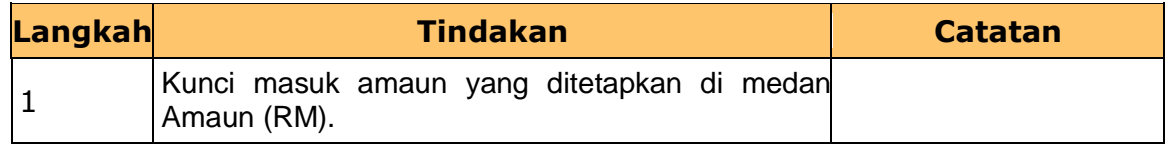

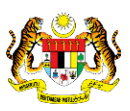

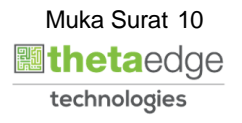

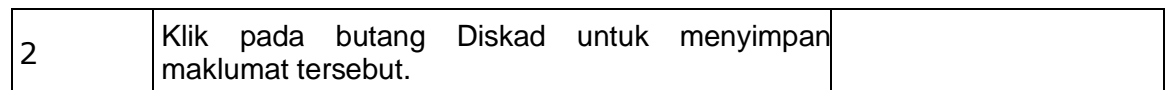

#### **.**

**.**

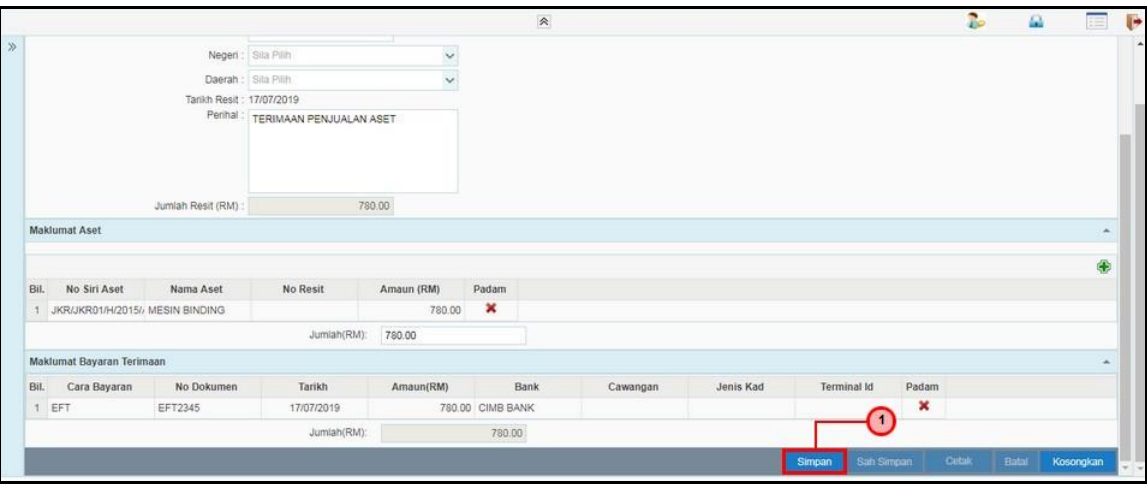

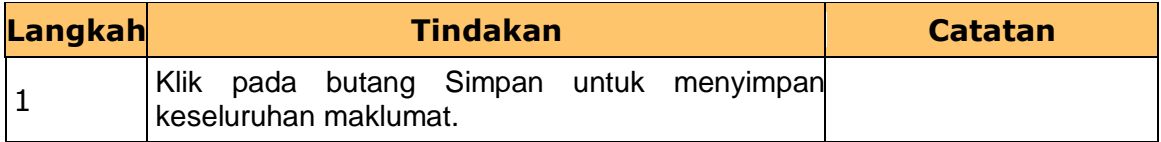

#### **18 Skrin Maklumat Terimaan dipaparkan.**

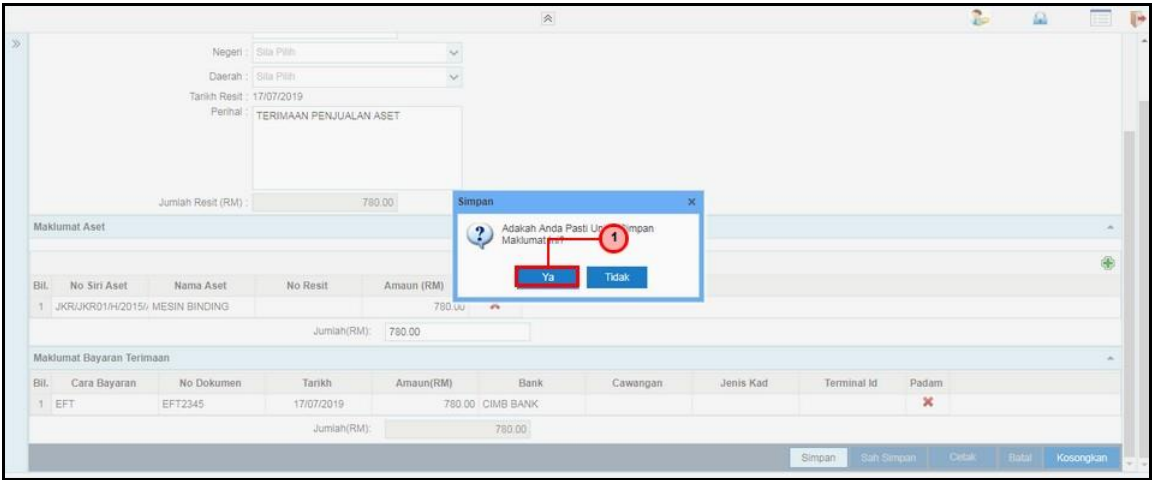

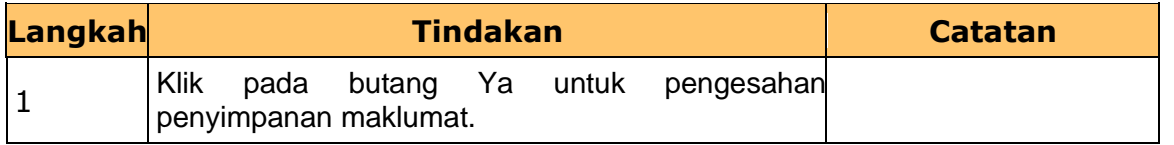

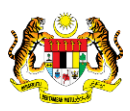

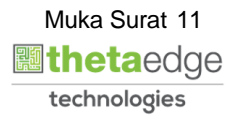

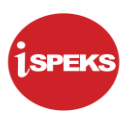

**.**

**.**

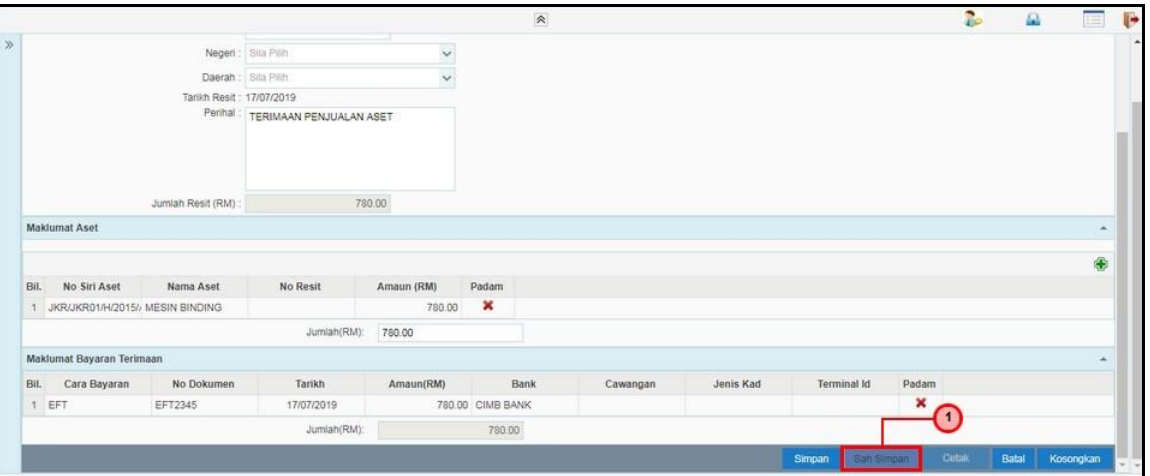

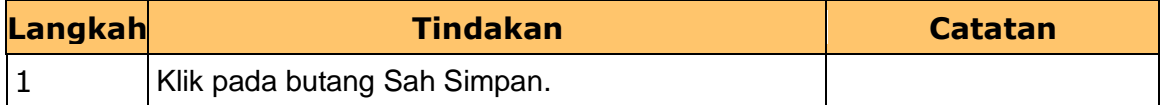

#### **20 Skrin Maklumat Terimaan dipaparkan.**

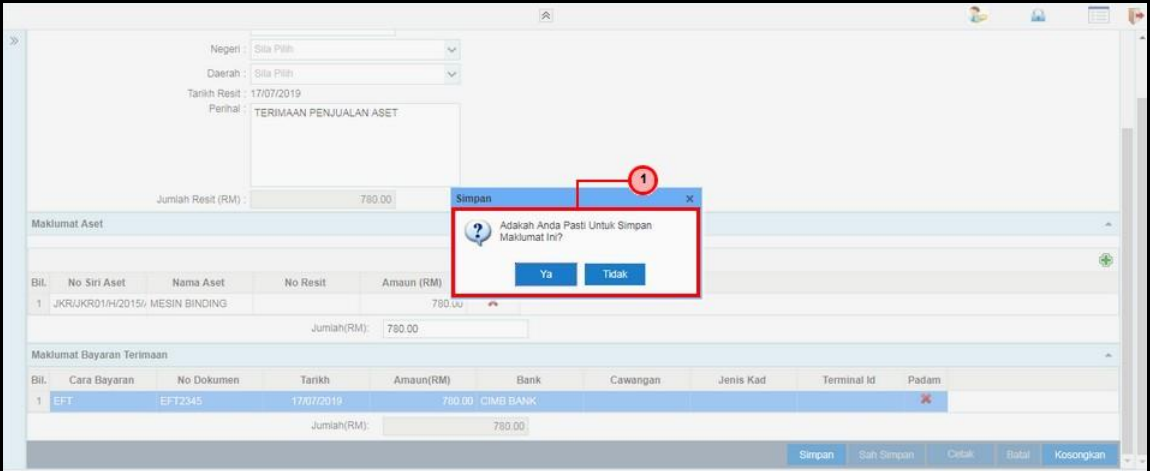

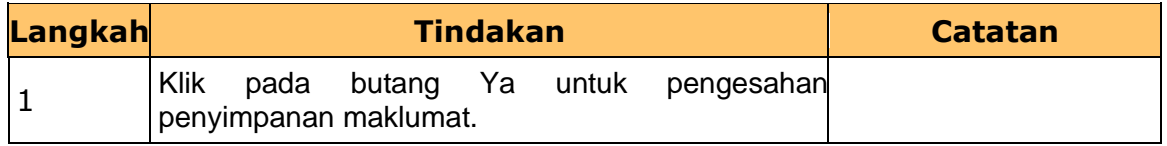

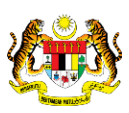

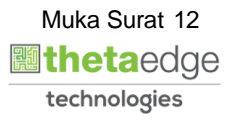

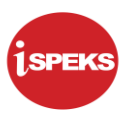

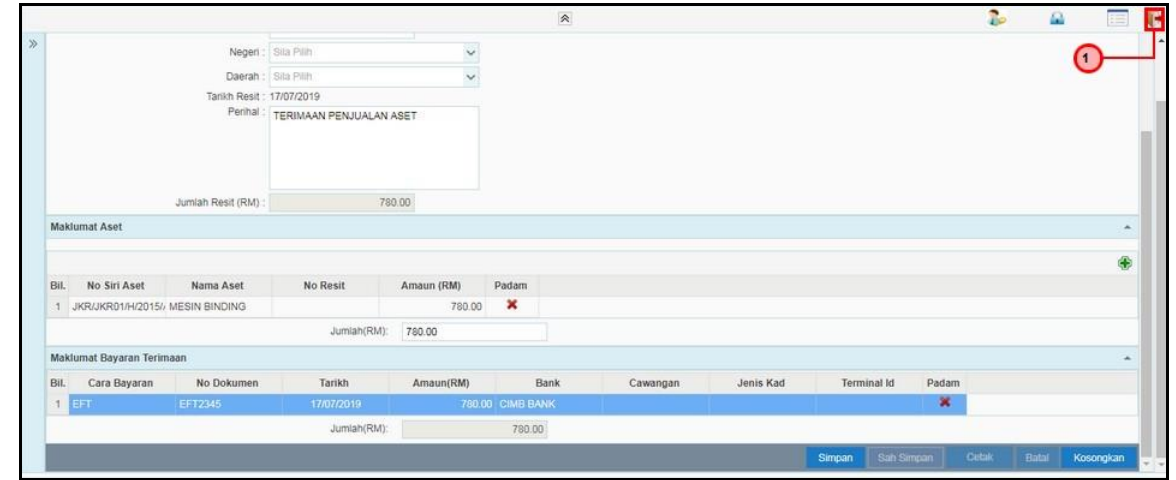

**.**

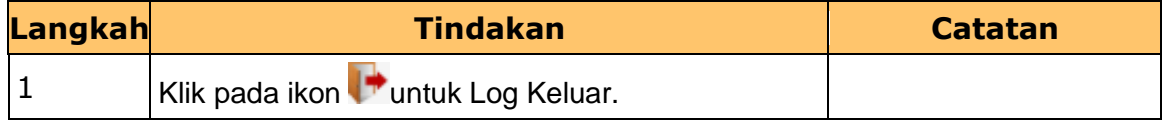

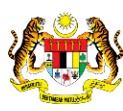

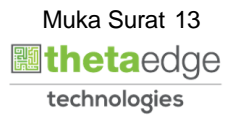